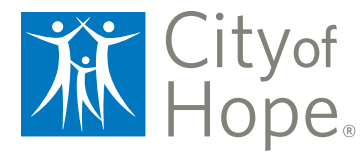

**STAY CONNECTED TO YOUR HEALTH**

# *My*CityofHope Guide

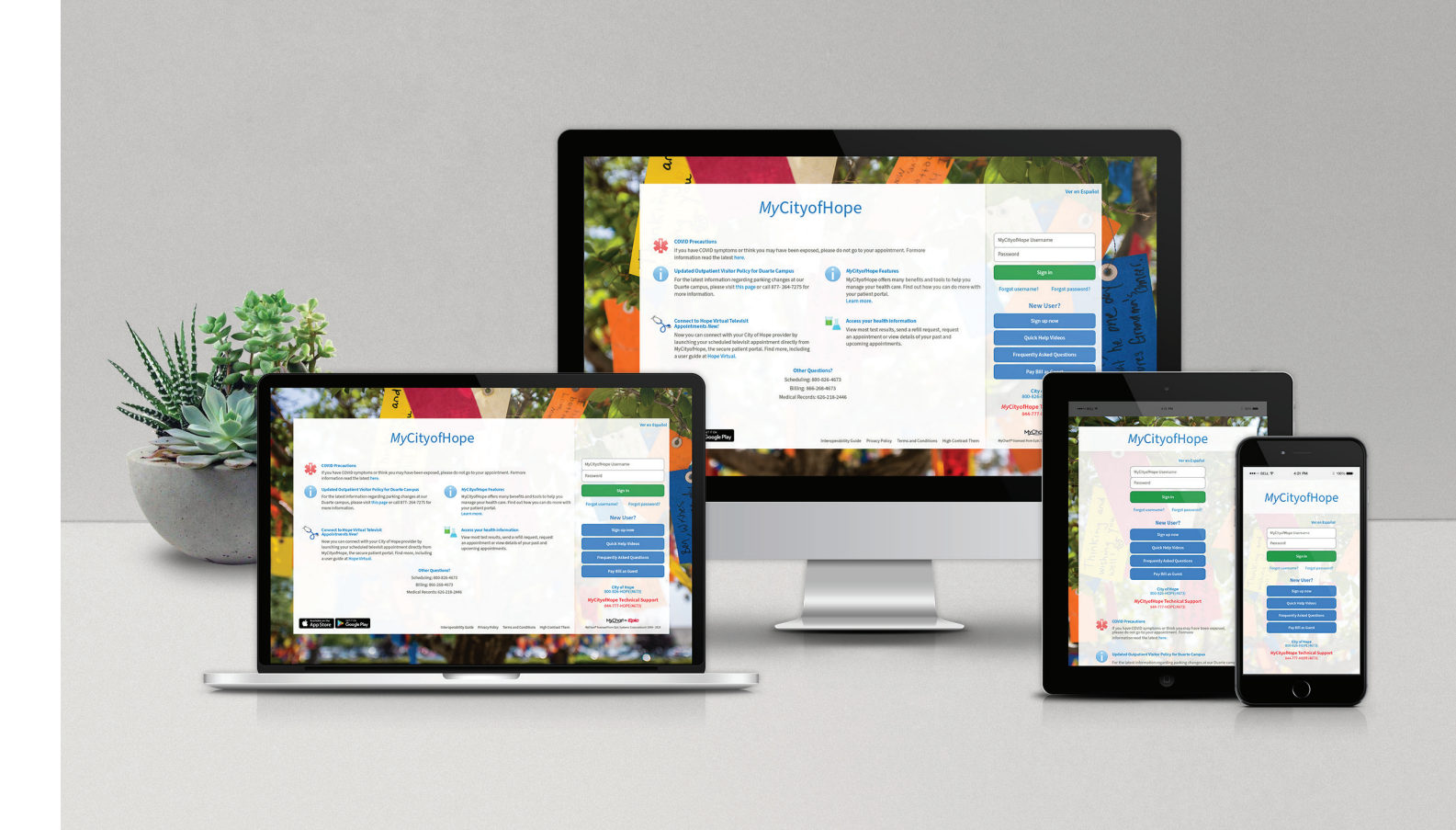

## Table of Contents

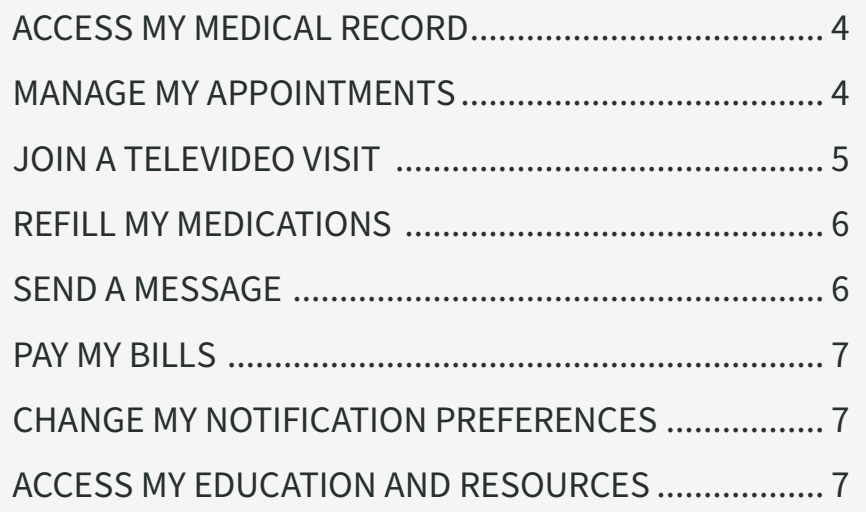

City of Hope® is committed to innovation, bringing together science and technology to provide practical benefit. That is why we are proud to bring you *My***CityofHope**, your secure mobile app with comprehensive services to help you manage your care at City of Hope. This guide will show you how to use *My***CityofHope** to access your health information, send messages, reschedule or request appointments, and see most test results.

**If you have any questions, please call the help desk at 844-777-4673.**

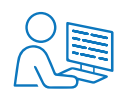

#### **ACTIVATE YOUR ACCOUNT**

First, you need to create a *My***CityofHope** account. Go to MyCityofHope.org on your web browser or City of Hope's mobile app. Then click on "Create New Account." If you have an activation code on your After Visit Summary, please enter it as well as your date of birth. If you do not have an activation code, you can click on "Sign up online" on either the website or mobile app and fill out the form. Alternatively, you can call 844-777-4673 for a new activation code or if you have any additional questions.

#### **KEEPING YOUR ACCOUNT SECURE**

Your medical records should be safe and secure. For your peace of mind, City of Hope has made Two-Step Verification (also known as Two-Factor Authentication) the default. Your password will not change.

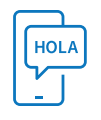

#### *My***CityofHope IN SPANISH**

You can also view *My***CityofHope** in Spanish. On the website, click on "Ver en Español" on the top right of the login screen and log in as usual. For the mobile app, update your language settings on your device and *My***CityofHope** will update automatically.

También puede ver *My***CityofHope** en español. En el sitio web, haga clic en "Ver en Español" en la parte superior derecha de la pantalla de inicio de sesión e inicie sesión como de costumbre. Para la aplicación móvil, actualice la configuración de idioma en su dispositivo y *My***CityofHope** se actualizará automáticamente.

### <span id="page-3-0"></span>**ACCESS MY MEDICAL RECORD**

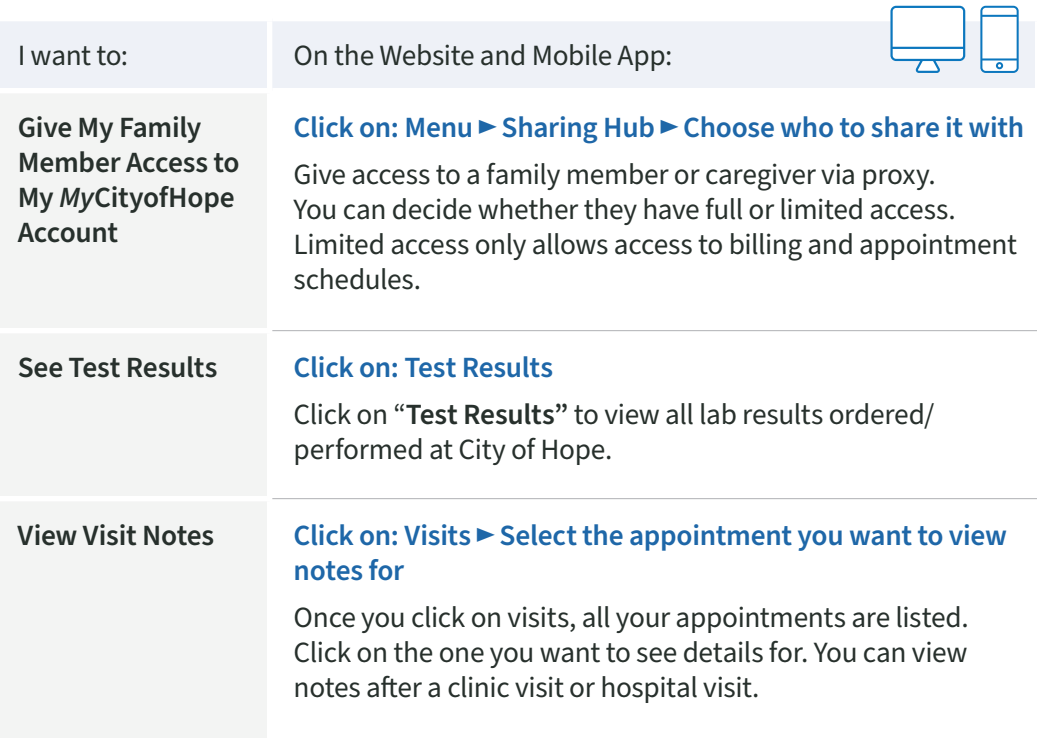

#### **MANAGE MY APPOINTMENTS**

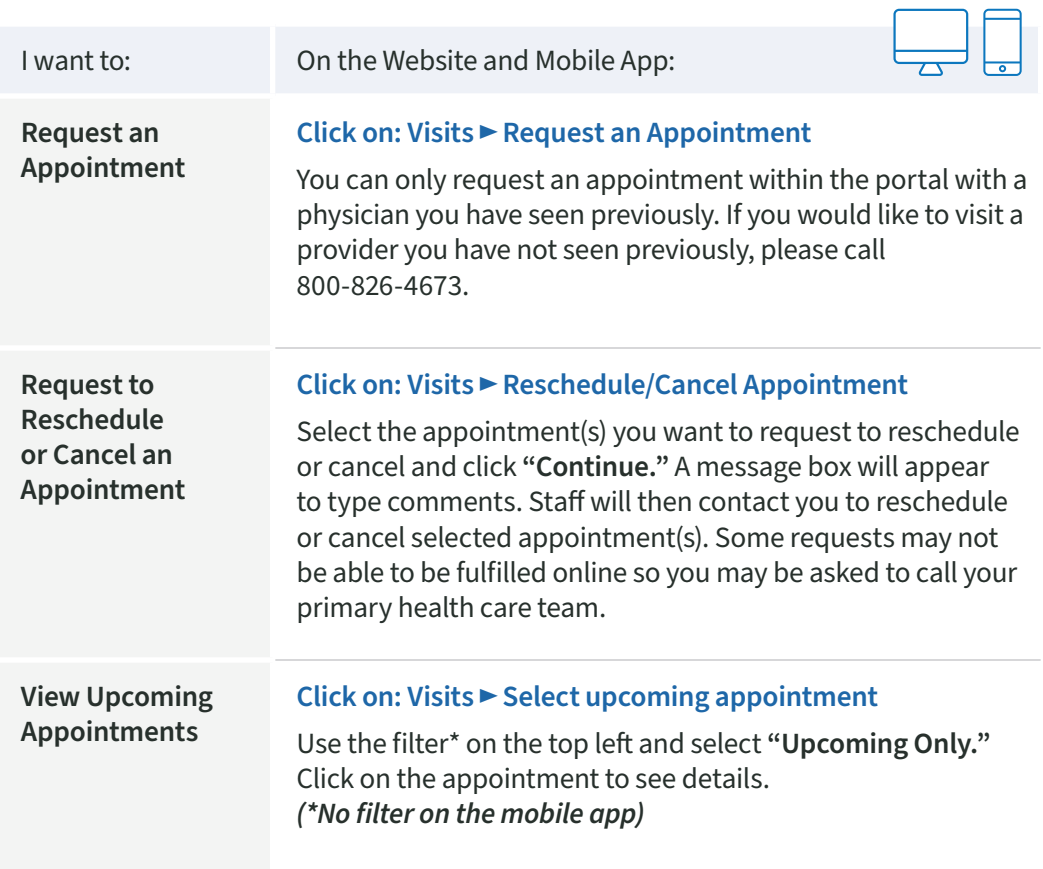

£

<span id="page-4-0"></span>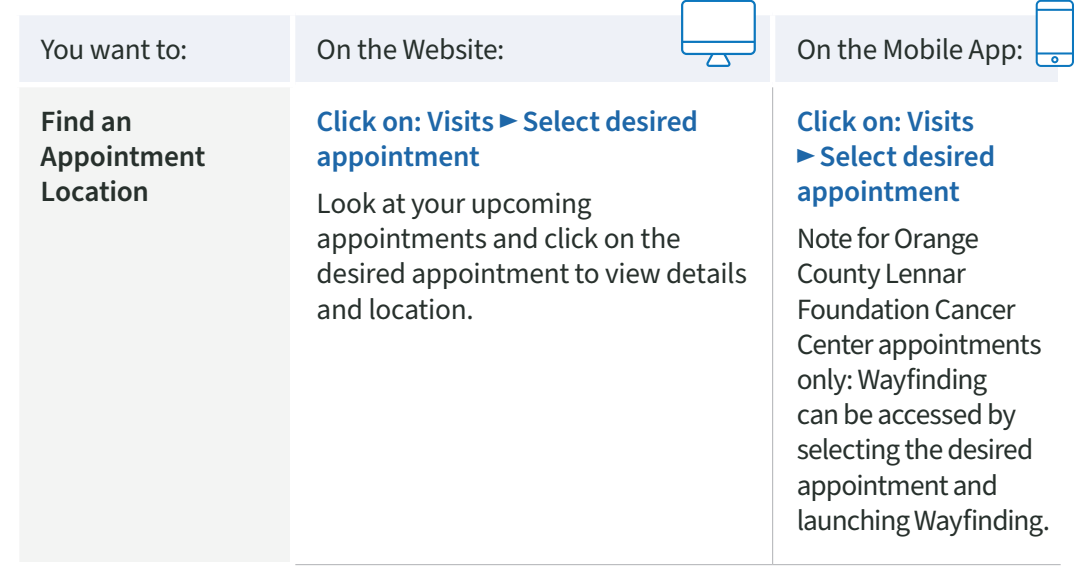

### **JOIN A TELEVIDEO VISIT**

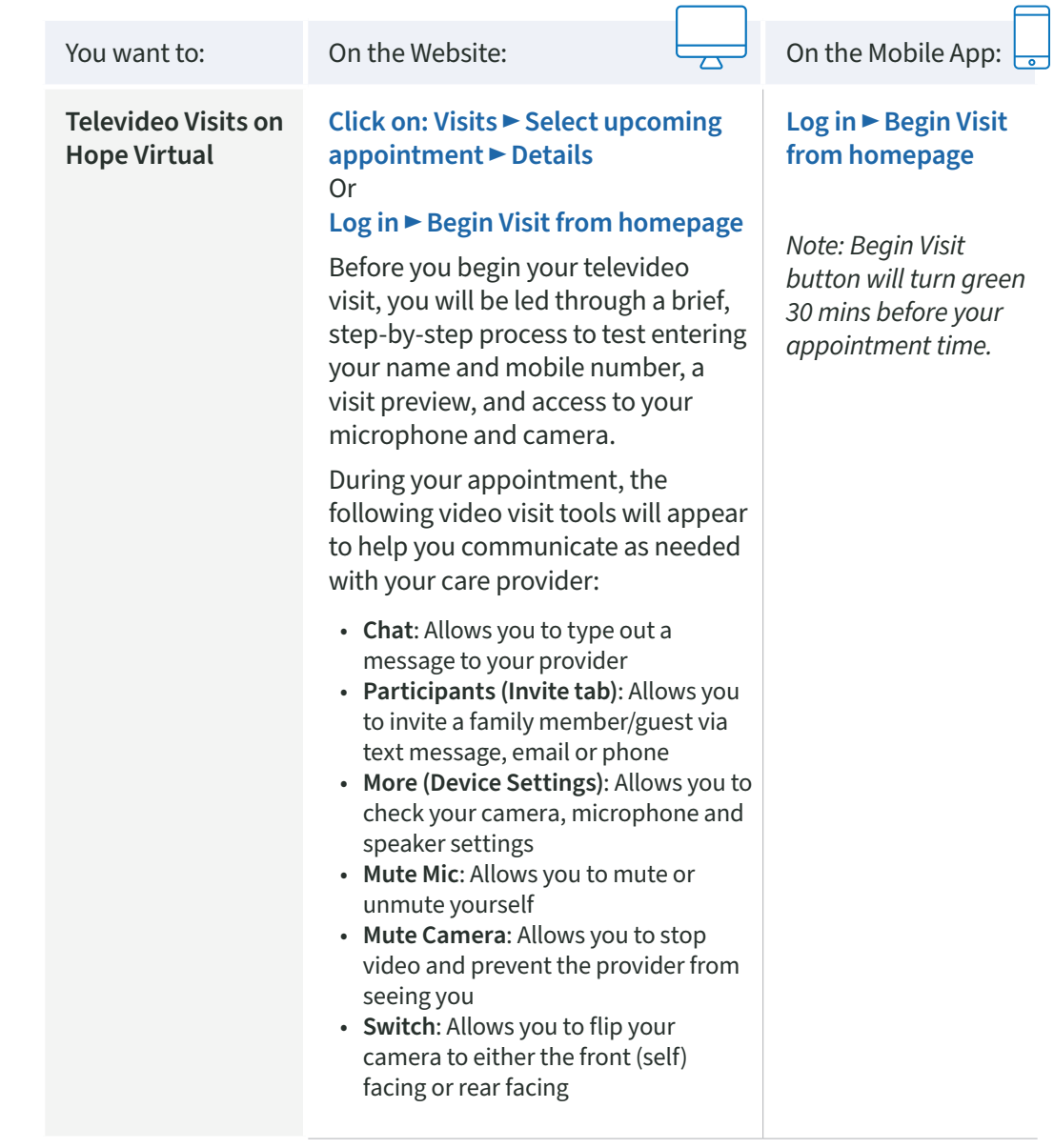

<span id="page-5-0"></span>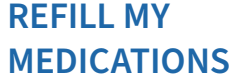

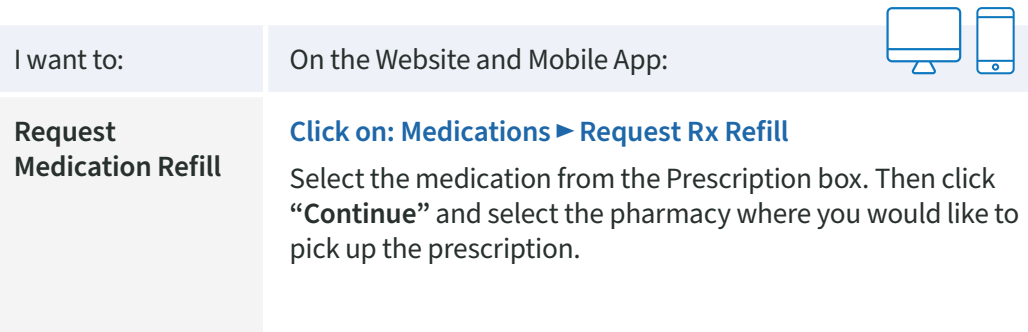

#### **SEND A MESSAGE**

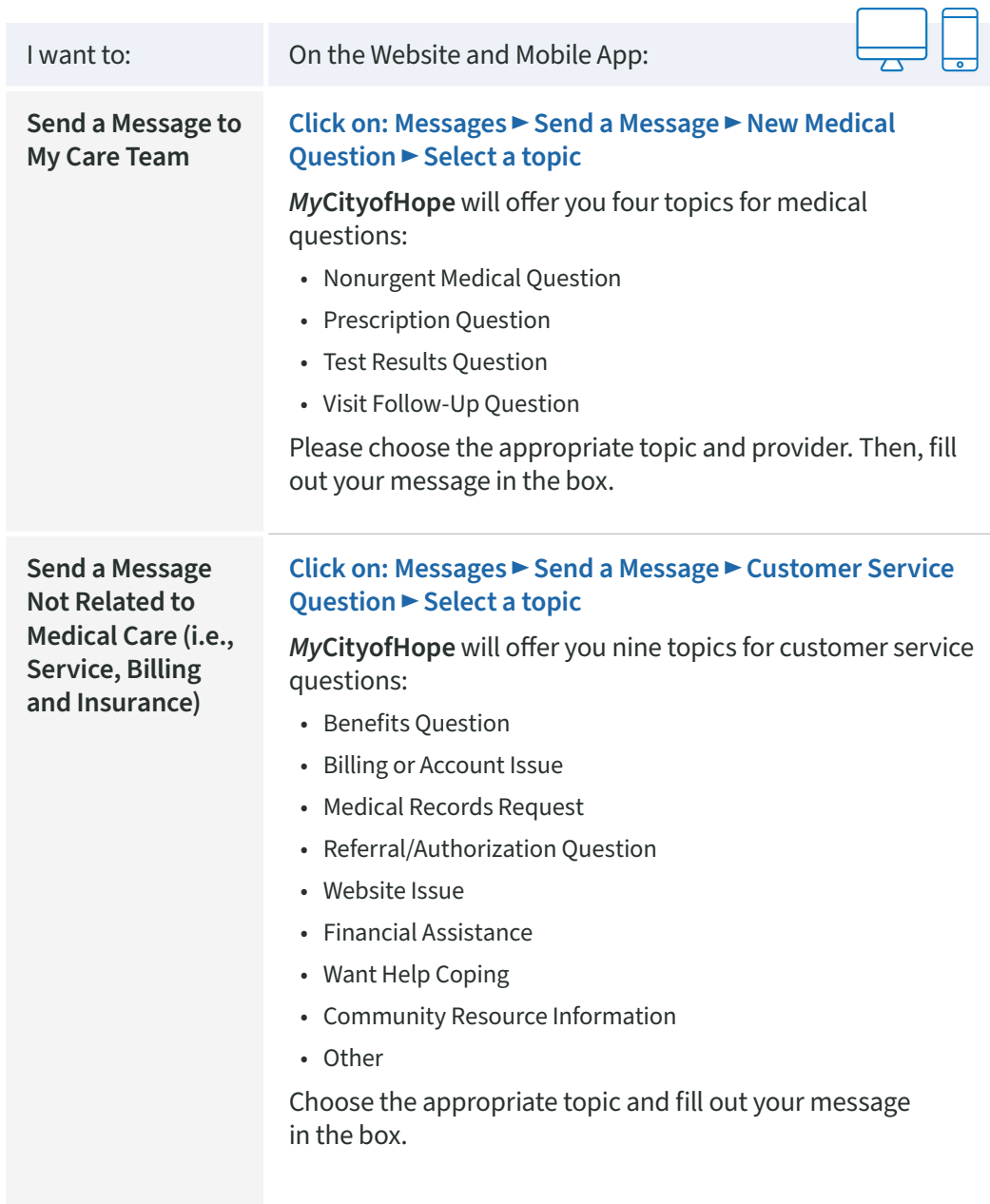

 $\sqrt{2}$ 

C

#### <span id="page-6-0"></span>**PAY MY BILLS**

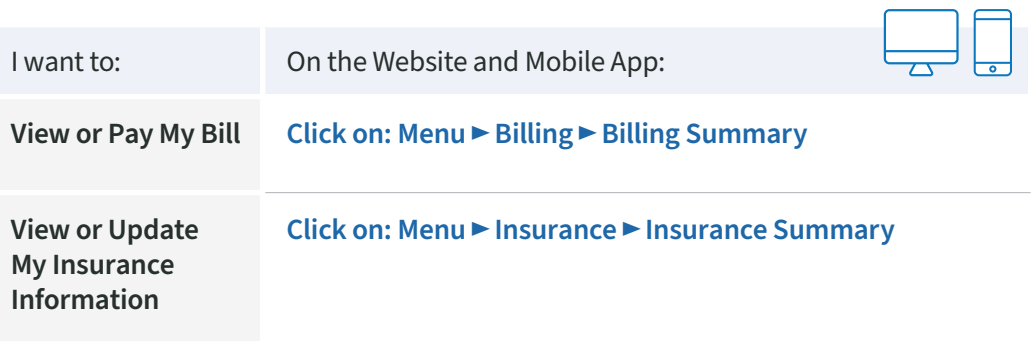

#### **CHANGE MY NOTIFICATION PREFERENCES**

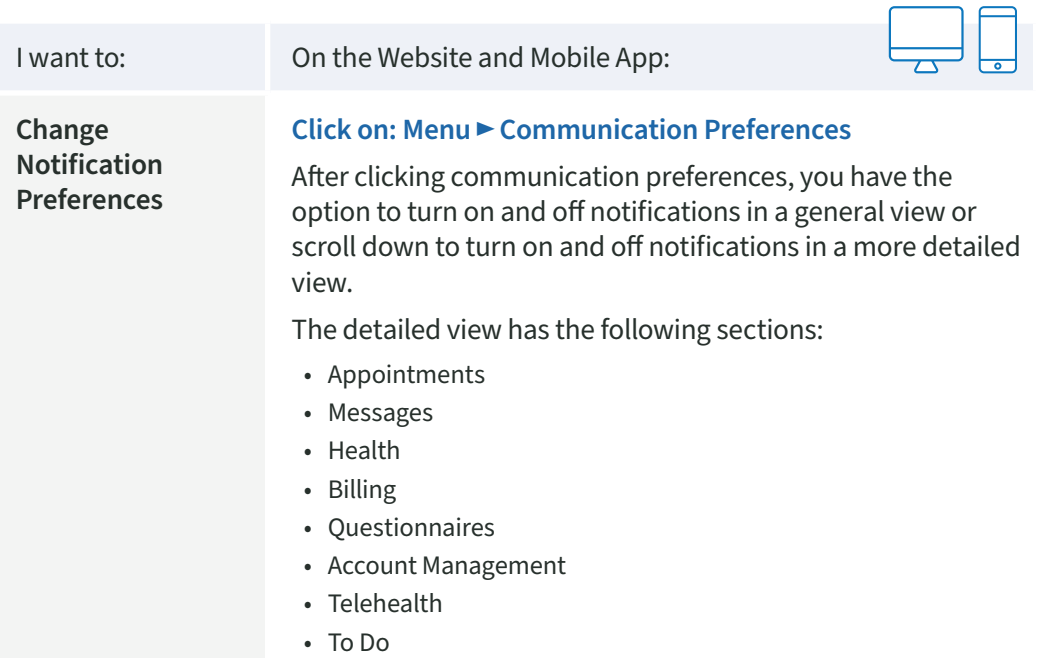

#### **ACCESS MY EDUCATION AND RESOURCES**

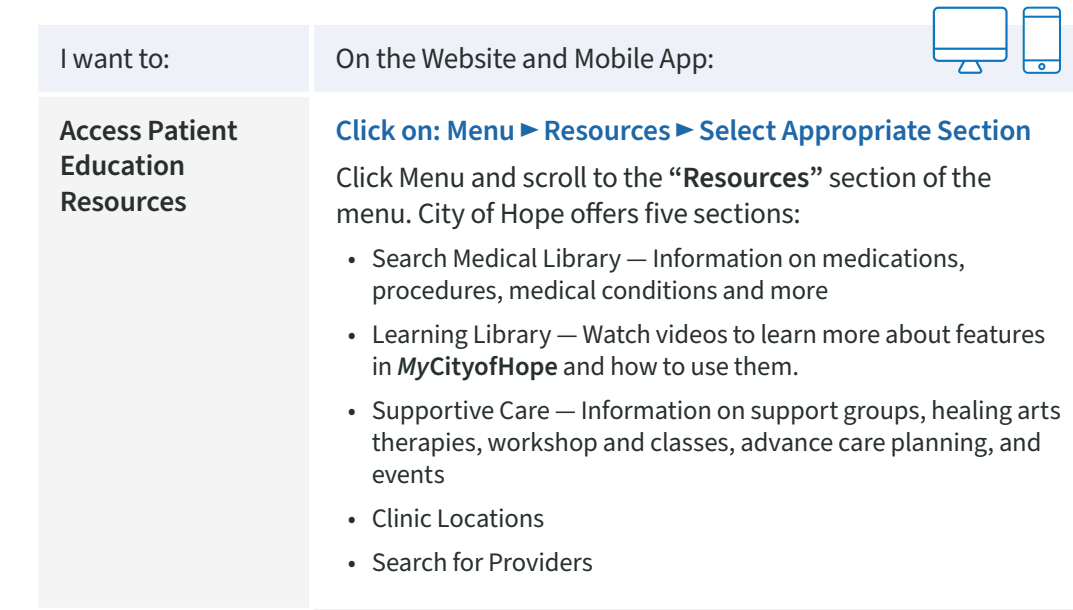

z

 $\sqrt{ }$ 

To learn more about *My***CityofHope** and sign up, visit **[CityofHope.org/MyCityofHope](http://CityofHope.org/MyCityofHope)**.

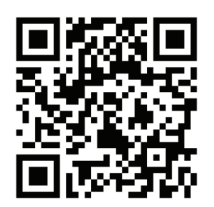

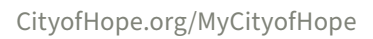

Cityof

沭

© 2023 City of Hope